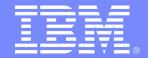

### IBM Systems and Technology Group

Session 9112 z/VM TCP/IP Stack Configuration

> Miguel Diaz IBM Corporation Monday, 22 August 2005

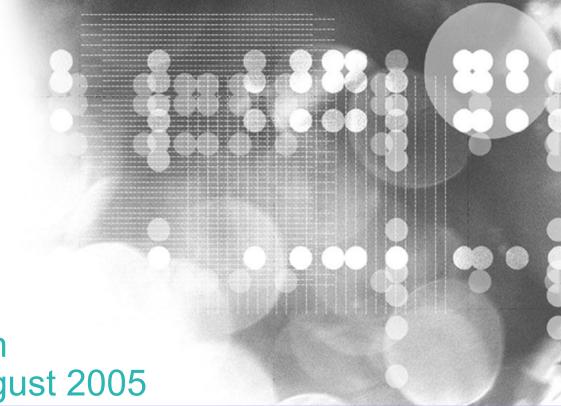

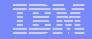

This presentation is an in depth look at configuration of the z/VM TCP/IP server. Basic and advanced configuration topics will be discussed, with an emphasis on practical examples. Topics such as elementary routing, network hardware, and security are discussed in as much depth as necessary to provide an understanding of how to configure them on the z/VM TCPIP server. Common configuration errors will also be addressed. While prior experience with z/VM TCP/IP is not necessary for attendees, some basic knowledge of z/VM mini disk structure is assumed.

References to IBM products, programs, or services do not imply that IBM intends to make these available in all countries in which IBM operates. Any reference to an IBM product, program, or service is not intended to state or imply that only IBM's product, program, or service may be used. Any functionally equivalent product, program, or service that does not infringe on any of the intellectual property rights of IBM may be used instead. The evaluation and verification of operation in conjunction with other products, except those expressly designed by IBM, are the responsibility of the user.

The following terms are trademarks of IBM Corporation in the United States or other countries or both:

IBM z/VM

Linux is a trademark of Linus Torvalds in the United States, other countries, or both.

Other company, product, and service names, which may be denoted by double asterisks (\*\*), may be trademarks or service marks of others.

© Copyright International Business Machines Corporation, 1998, 2005

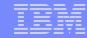

# Agenda

- Defining a TCP/IP Server
- Configuring Your TCP/IP Server
- General CMS TCP/IP Client Configuration
- Commonly Occurring Errors

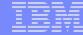

# Defining a TCP/IP Server

4 SHARE, Boston, MA Monday, 22 August 2005 © 2005 IBM Corporation

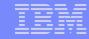

## The DTCPARMS File

- Defines a server and various startup parameters
- Formatted as a CMS Names file
- Search Order
  - <userid> DTCPARMS
  - <nodeid> DTCPARMS
  - SYSTEM DTCPARMS
  - IBM DTCPARMS
- All but IBM DTCPARMS should reside on TCPMAINT 198

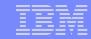

# The DTCPARMS file (cont.)

## Important tags

- -: ATTACH.
  - Attach a device to your TCP/IP Server
- -: VNIC.
  - Define and couple a virtual network card to a guest LAN or VSWITCH
- -: VCTC.
  - Define and couple a virtual channel-to-channel device to another user

## Also typical

- -: Owner.
  - Define the owner of the TCP/IP Server (Default: TCPMAINT)
- -: Exit.
  - Run a user defined exit

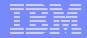

## Server Profile Exits

- Global exit called for all servers: TCPRUNXT EXEC
- Server-specific exit called via :Exit. tag
- Input: when called, server class
- Output: DTCPARMS-type tags
- Think of it as a dynamic DTCPARMS file
- Example: arg calltype class.

```
if calltype = "SETUP" & class = "STACK" then
  begin
  if LEFT( USERID(), 4 ) = 'TEST' then
    return ":OWNER.TESTMNT"
  end
```

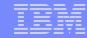

# Sample SYSTEM DTCPARMS

:nick.TCPIP :type.SERVER :class.STACK

:attach.1f08-1f09, 1e00-1e02

:vnic.e100 SYSTEM LAN1

:vctc.800 LINUX1 500,

801 LINUX1 501

8 SHARE, Boston, MA Monday, 22 August 2005 © 2005 IBM Corporation

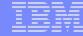

# Configuring Your TCP/IP Server

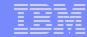

## PROFILE TCPIP

- Primary TCP/IP server configuration file
- Search order:
  - <userid> TCPIP
  - <nodeid> TCPIP
  - PROFILE TCPIP
- Only one is used
- Should reside on TCPMAINT 198
- Sample: PROFILE STCPIP

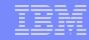

## Configuration Statements - Pool Sizes

- Pool size configuration statements MUST appear first in the TCP/IP configuration file
- These may not be changed while the stack is running
- Values determined by TCP/IP stack's workload
- 16 different pool statements are available in 3 formats:
  - xxxBUFFERPOOLSIZE or xxxENVELOPEPOOLSIZE
    - <statement> <number of buffers allocated> <buffer size>
  - xxxPOOLSIZE
    - <statement> <number of control blocks allocated>
  - FIXEDPAGESTORAGEPOOL
    - FIXEDPAGESTORAGEPOOL <initial number> <maximum number>

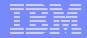

# Configuration Statements - LargeEnvelopePoolSize

- <buffer size> must be at least as large as that of smaller envelope buffers
- Acts as an upper bound on the MTU value
- CTC connected hosts should have matching buffer sizes
- Example:
  - LARGEENVELOPEPOOLSIZE 100 32K

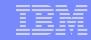

# Configuration Statements - Privileged Users

#### INFORM

- Specifies users who should be informed of major stack events
  - Pool expansion
  - Denial of service attacks
  - Dynamic configuration changes

#### OBEY

- Specifies users which can issue privileged stack commands
  - OBEYFILE, NETSTAT OBEY
  - Use of raw sockets
  - Use privileged services on IBM servers (via SMSG)

## Examples:

- OBEY tcpmaint maint migueld mproute ENDOBEY
- INFORM tcpmaint ENDINFORM

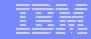

## Configuration Statements - AssortedParms

- Various miscellaneous stack settings
- Look at what is available and decide what you need
- Suggested
  - RestrictLowPorts (z/VM 4.3.0 and earlier)
  - VarSubnetting (z/VM 4.3.0 and earlier)
  - IgnoreRedirect (if not running a dynamic router)

## Example:

ASSORTEDPARMS
 equalcostmultipath
 ignoreredirect
 ENDASSORTEDPARMS

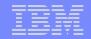

# Configuration Statements – AUTOLOG, PORT

#### AUTOLOG

- Defines which servers to start when the stack comes up
- Stack will restart the server if it is logged off

#### PORT

- Gives permission for a server to listen on a port
- Low ports (0-1023) are restricted by default (since z/VM 4.4.0)
- Listed ports are monitored unless NOAUTOLOG is specified
- Used to start the Telnet server (assign a port to INTCLIEN)

#### Examples:

- AUTOLOGftpserve 0ENDAUTOLOG
- PORT20 tcp ftpserve noautolog21 tcp ftpserve

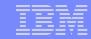

# Configuration Statements – Device and Link

- Configure network interfaces to the stack
- Examples:
  - Real QDIO Ethernet Device
    - DEVICE qdio0 OSD 1e00 PRIROUTER
       LINK eth0 QDIOETHERNET qdio0 MTU 1500
  - Virtual QDIO Ethernet Device
    - DEVICE qdio1 OSD e100 NONROUTER
       LINK veth0 QDIOETHERNET qdio1 MTU 32768
  - LCS Ethernet Device
    - DEVICE Ics0 LCS 1f08
       LINK eth1 ETHERNET 0 Ics0 MTU 1500
  - Virtual Channel to Channel Device
    - DEVICE ctc0 CTC 800
       LINK vctc0 CTC 1 ctc0 MTU 32760

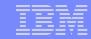

# **Configuration Statements - HOME**

- Configures IP addresses and subnet masks for each link
  - If a subnet mask is specified, a subnet route will be generated for that interface (i.e. You won't need a GATEWAY entry for it)
- Determines which VIPA address is associated with each link

#### Examples:

- With VIPA
  - HOME

     7.0.0.1 lcs1
     8.0.0.1 vipa1
     9.1.0.3 qdio1
     8.0.0.2 vipa2
     9.2.0.2 qdio2
- Without VIPA
  - HOME

     10.6.3.159
     192.8.12.19
     255.255.255.240
     veth0

     192.8.12.12/27
     192.4.0.1

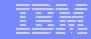

# Configuration Statements – GATEWAY and START

- GATEWAY Defines static routes
- START Starts devices
- Examples:
  - GATEWAY 10.6.3.0 255.255.255.0 eth0 0 192.8.12.19 255.255.255.240 veth0 192.8.12.12/27 eth1 192.4.0.2 **HOST** ctc0 **DEFAULTNET** 10.6.3.1 eth0 **DEFAULTNET** 192.8.12.1 eth1
  - START qdio0START qdio1START lcs0START ctc0

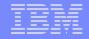

## Configuration Statements - Miscellaneous

#### VSWITCH CONTROLLER

- Specifies the stack is available to control CP-defined virtual switches.
- Requires IUCV \*VSWITCH in user directory entry to function

#### INTERNALCLIENTPARMS

- Specifies settings for the Telnet server (internal client)
- Look through the options and decide what works best for you

### Examples:

- VSWITCH CONTROLLER ON
- INTERNALCLIENTPARMS notn3270E port 23 ENDINTERNALCLIENTPARMS

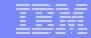

# Sample PROFILE TCPIP

LARGEENVELOPEPOOLSIZE 100 32K

OBEY topmaint maint migueld ENDOBEY

INFORM tcpmaint ENDINFORM

ASSORTEDPARMS equalcostmultipath ignoreredirect ENDASSORTEDPARMS

INTERNALCLIENTPARMS notn3270E port 23 ENDINTERNALCLIENTPARMS

PORT 23 tcp INTCLIEN

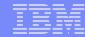

# Sample PROFILE TCPIP (cont.)

DEVICE qdio0 OSD 1e00 PRIROUTER
LINK eth0 QDIOETHERNET qdio0 MTU 1500

DEVICE qdio1 OSD e100 NONROUTER LINK veth0 QDIOETHERNET qdio1 MTU 32768

DEVICE Ics0 LCS 1f08 LINK eth1 ETHERNET 0 Ics0 MTU 1500

DEVICE ctc0 CTC 800 LINK vctc0 CTC 1 ctc0 MTU 32760

#### **HOME**

| 10.6.3.159  | 255.255.255.0   | eth0  |
|-------------|-----------------|-------|
| 192.8.12.19 | 255.255.255.240 | veth0 |
| 192.8.12.12 | 255.255.255.240 | eth1  |
| 192.4.0.1   |                 | vctc0 |

21 SHARE, Boston, MA Monday, 22 August 2005 © 2005 IBM Corporation

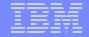

# Sample PROFILE TCPIP (cont.)

**GATEWAY** 

| 192.4.0.1              | HOST | 192.4.0.2  | ctc0 | 0 |
|------------------------|------|------------|------|---|
| DEFAULTNE <sup>*</sup> | Τ    | 10.6.3.1   | eth0 | 0 |
| DEFAULTNE"             | Τ    | 192.8.12.1 | eth1 | 0 |

START qdio0 START qdio1 START lcs0 START ctc0

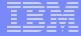

# General CMS Client Configuration

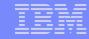

## **TCPIP DATA File**

## Information used by both clients and servers

- Resolver Information
  - host name
  - domain name
  - resolver preferences
  - resolver tracing
  - DNS servers to use
- Stack virtual machine name
- E-mail servers
- Lives on TCPMAINT's 592 disk (client code)
- Sample: TCPIP SDATA

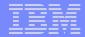

# Sample TCPIP DATA

TCPIPUSERID TCPIP

**NSINTERADDR** 10.6.3.252

**NSINTERADDR** 10.6.3.253

**HOSTNAME** vmhost1

**DOMAINORIGIN** testnet.bigblue.com

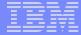

# Commonly Occurring Errors

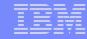

## **Common Hardware Errors**

- Forgot to attach all addresses for a particular adapter
- Wrong device type on DEVICE statement
  - You have to relate chpid type to device type
- Wrong adapter number on LINK statement
  - Identifies which port on a multiport device
  - '0' and '1' on CTC (or cross-couple instead)

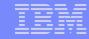

# **Common Routing Errors**

- Incorrect MTU size in routing configuration statements
  - Consult hardware documentation
  - Everyone on LAN segment should use the same value
- Wrong subnet masks or values
  - BSD format should help with this
- Trying to put guest connected via a point-to-point link in same subnet as VM without PROXYARP

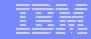

## The #1 Problem: Incorrect TCPIP DATA file

- Copy on the incorrect disk (should be on TCPMAINT 592)
  - User's A-disk
  - Server's A-disk
  - TCPMAINT 198
- Incorrect NSINTERADDR value
  - Ignorance of network changes is no excuse!
- TCPIPUSERID pointing to wrong TCP/IP stack virtual machine
  - IBM servers will not come up

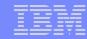

## **Summary**

- A TCP/IP requires three (3) configuration files
  - A DTCPARMS file (<userid>, <nodeid>, or SYSTEM)
  - A TCPIP file (<userid>, <nodeid>, or PROFILE)
  - A TCPIP DATA file
- Communication with networking team is essential to having z/VM happily running on the network

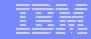

### Read More About It

- TCP/IP Planning and Customization
- TCP/IP Solutions for VM/ESA
  - IBM redbooks at http://www.redbooks.ibm.com
- IETF RFCs
  - http://www.rfc-editor.org
- Internetworking with TCP/IP, Comer, Prentice Hall, ISBN 0-13-216987-8
- TCP/IP Illustrated, Vol. 1, Stevens, Addison Wesley, ISBN 0-201-63346-9

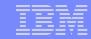

## **Contact Information**

By e-mail: migueld@us.ibm.com

In person:
USA 607.429.3504

Mailing lists:

A number of listservs relevant to z/VM are available Information on how to subscribe can be found at the following website:

http://www.vm.ibm.com/techinfo/listserv.html

Of particular interest:

VMESA-L@listserv.uark.edu IBMTCP-L@vm.marist.edu LINUX-390@vm.marist.edu